106 年度學校本位暨教師自我專業研習規劃步驟:

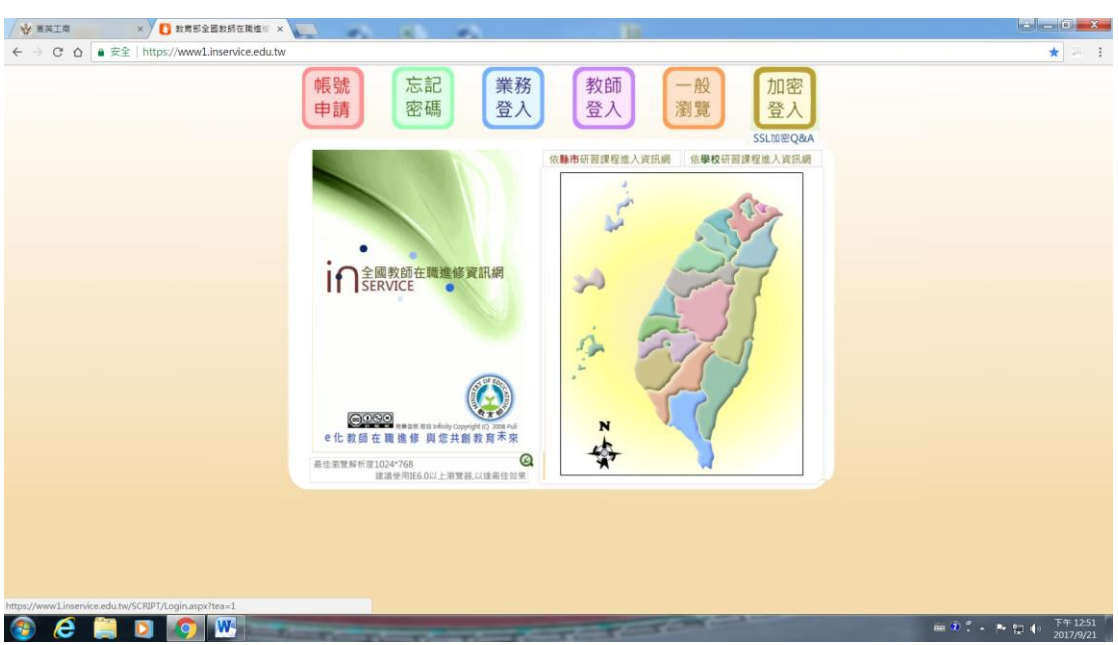

步驟 1:上網至全國教師在職進修訊網 <https://www1.inservice.edu.tw/>

步驟 2:登入帳號密碼

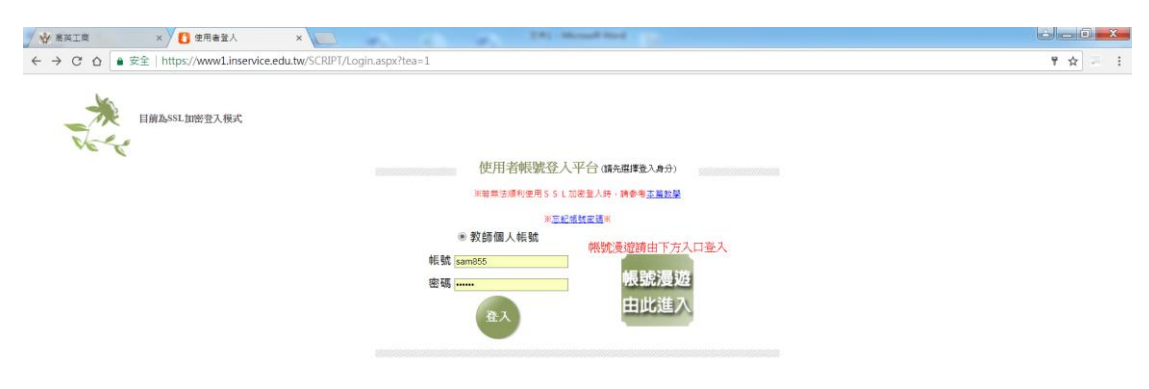

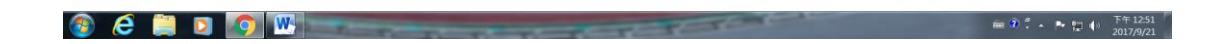

# 步驟 3:點[選教師自我專業進修研習規劃服務](https://teacher.inservice.edu.tw/)

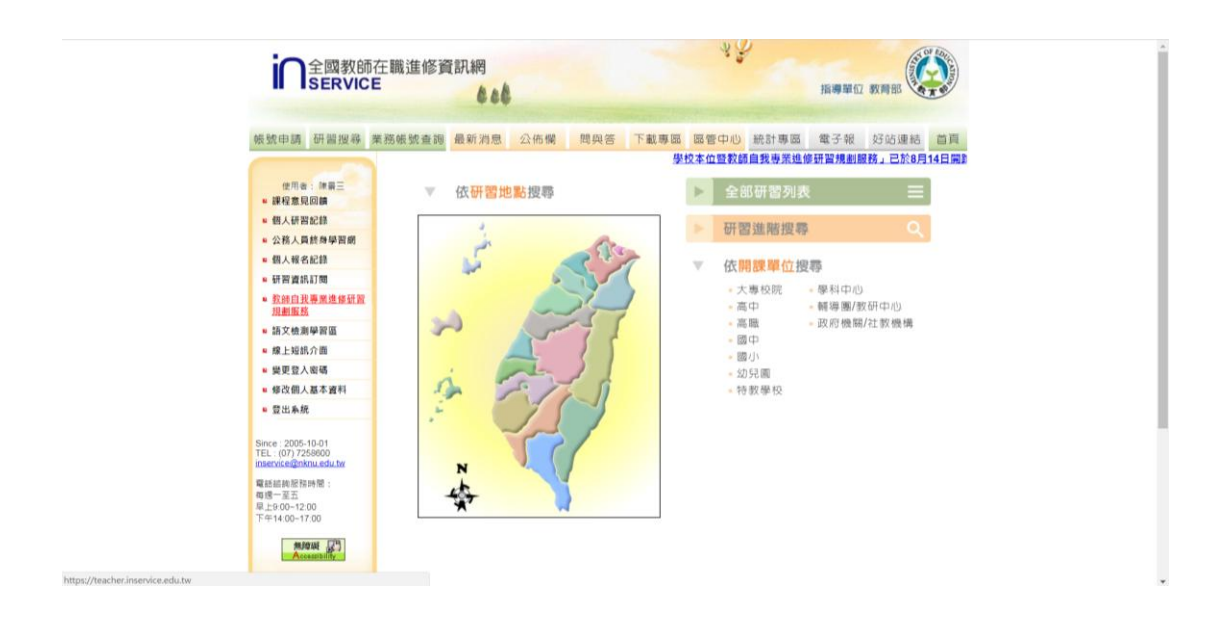

#### 步驟 4:再次登錄帳號、密碼

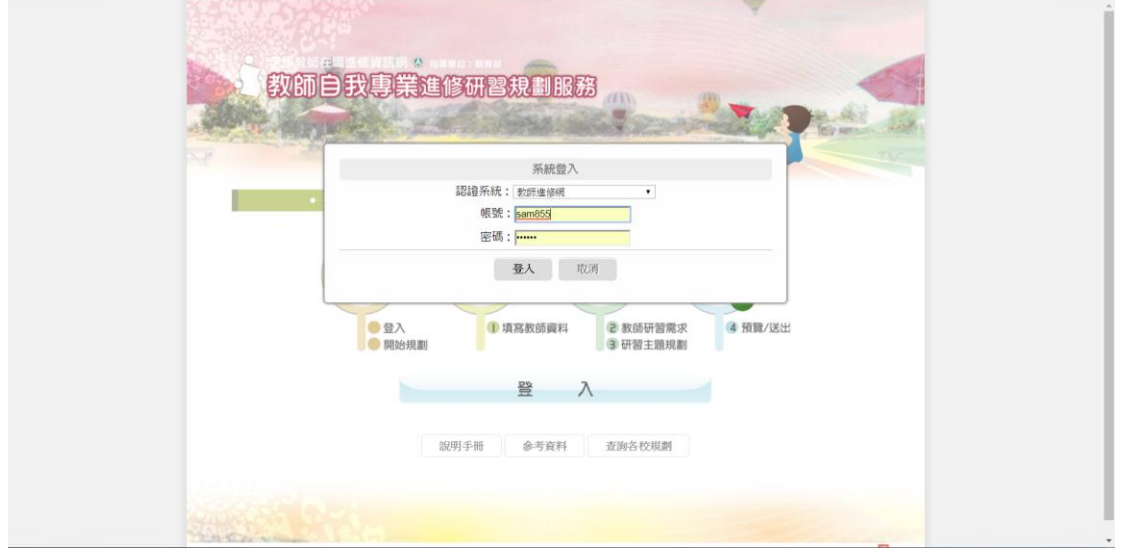

### 步驟 5:開始規劃

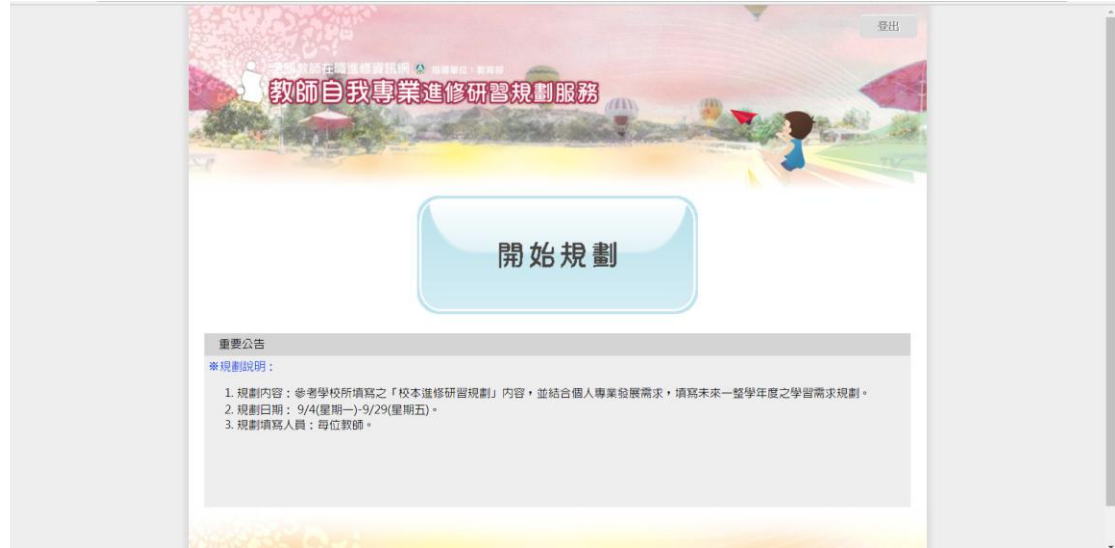

### 步驟 6:填寫個人資料

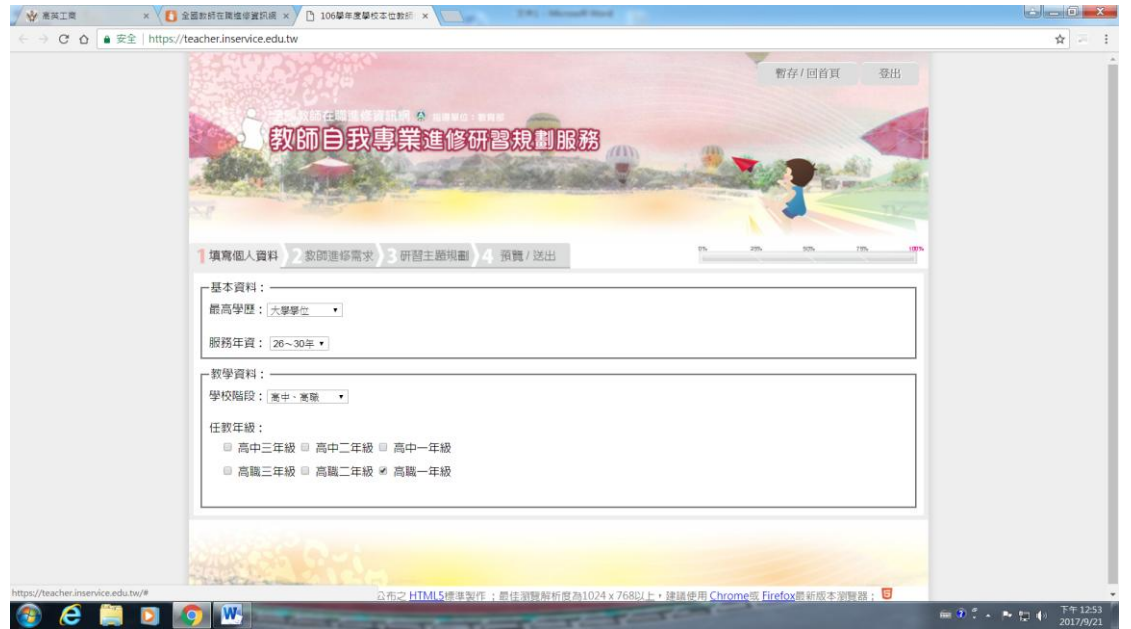

# 步驟 7:填寫個人進修研習需求

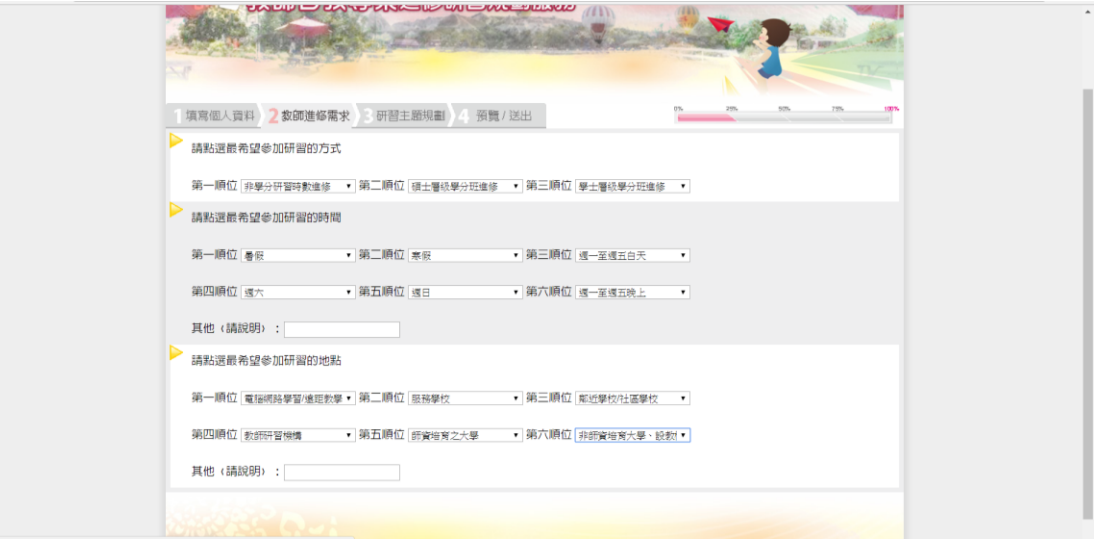

### 步驟 8:填寫研習主題規劃

### (此處直接點選匯入學校規劃即可)

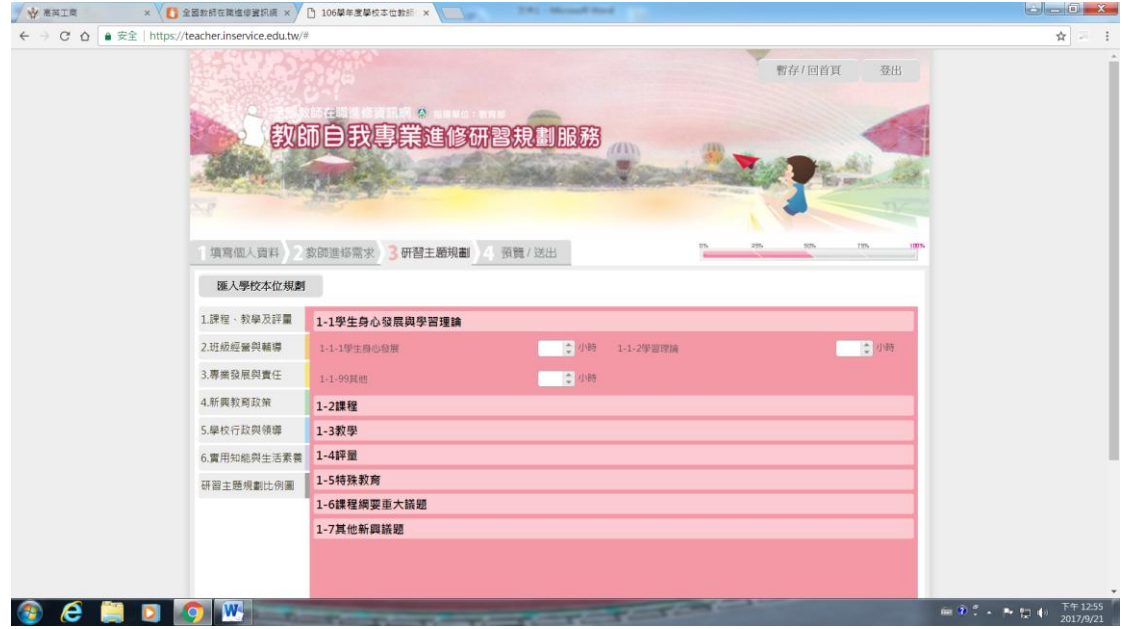

## 步驟 9:預覽後點選送出正式規劃

### (研習時數應為 90 小時)

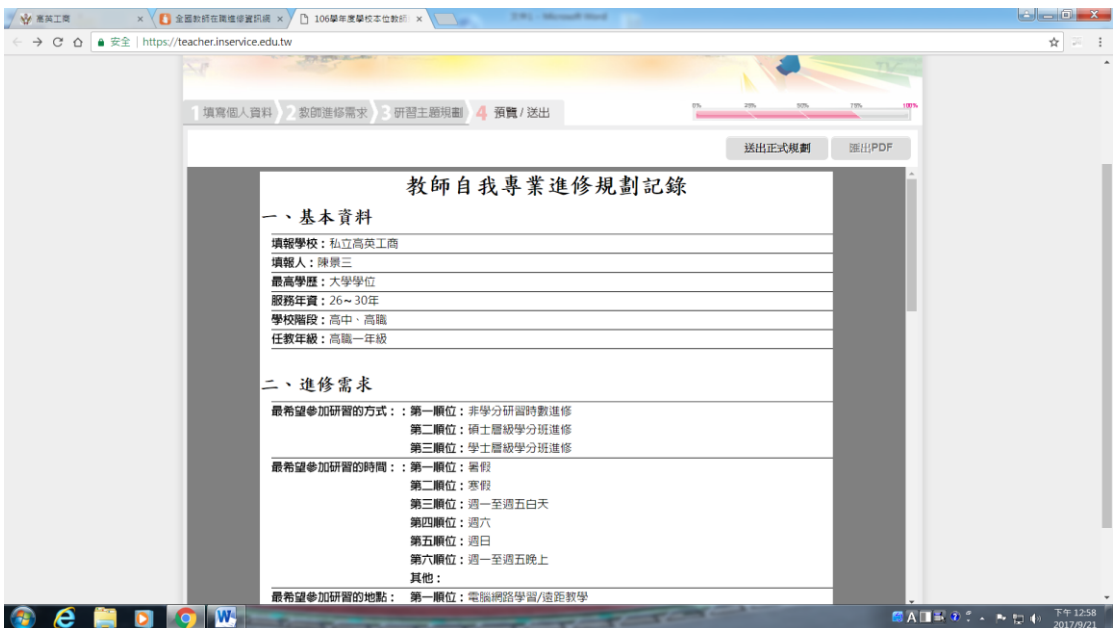

完成